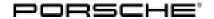

### 

## WNN9 - Re-Coding Central Computer (PCM) (Workshop Campaign)

Important: CRITICAL WARNING -This campaign includes steps where control unit(s) in the vehicle will be

programmed with the PIWIS Tester. The vehicle voltage must be maintained between 13.5 volts and 14.5 volts during this programming. Failure to maintain this voltage could result in damaged control unit(s). Damage caused by inadequate voltage during programming is not a warrantable defect. The technician must verify the actual vehicle voltage in the PIWIS Tester before starting the campaign and also document

the actual voltage on the repair order.

Model Year: 2022

Model Line: Macan (95B)

Concerns: Central computer (PCM)

Information: It is possible that there won't be any traffic information (Real Time Traffic Information)

displayed in the navigation system on the affected vehicles due to potentially incorrect coding

of the central computer (PCM).

Action required: Re-code the central computer (PCM) using the PIWIS Tester with test software version 41.300.000 (or

higher) installed.

**Affected** 

Only vehicles assigned to the campaign (see also PCSS Vehicle Information).

Vehicles:

Tools:

### Required tools

• 9900 - PIWIS Tester 3 with PIWIS Tester test software version 41.300.000 (or higher) installed

Battery charger with a current rating of at least 90 A, e.g. VAS 5908 battery charger 90A

### Re-coding central computer (PCM)

Work Procedure: 1 Re-code central computer (PCM).

The basic procedure for control unit coding is described in the Workshop Manual ⇒ Workshop Manual 'Basic instructions and procedure for control unit programming using the PIWIS Tester'.

For specific information on control unit coding during this campaign, see the table below:

| Required PIWIS Tester version: | <b>41.300.000</b> (or higher) |
|--------------------------------|-------------------------------|
|                                |                               |

# **Technical Information**

Labor time: 37 TU

| Type of control unit coding:                               | Control unit coding using the 'Automatic coding' function for the control unit:                                                    |
|------------------------------------------------------------|----------------------------------------------------------------------------------------------------|
|                                                            | Control unit 'PCM' – 'Coding / Programming' menu – 'Automatic coding' function.                                                    |
| Coding sequence:                                           | Read and follow the <b>information and instructions</b> on the PIWIS Tester during the guided procedure.                           |
|                                                            | Do not interrupt coding.                                                                                                    |
|                                                            | When coding is complete, the message "Coding has been completed successfully" is displayed and a tick appears in the 'Status' box. |
| Procedure if control unit coding is <b>not</b> successful: | Repeat control unit coding.                                                                                                    |

- 2 Read out and delete the error memories of all control units.
- 3 Enter the campaign in the Warranty and Maintenance booklet.

## Warranty processing

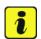

### Information

The specified working time was determined specifically for carrying out this campaign and includes all necessary preliminary and subsequent work.

The working time may differ from the working times published in the Labor Operation List in the PCSS.

### Scope 1: Re-coding central computer (PCM)

#### Labor time:

Re-coding central computer (PCM)

Includes: Connecting and disconnecting battery charger

Connect and disconnect PIWIS Tester Selecting and erasing fault memories

⇒ Damage code WNN9 066 000 1

Important Notice: Technical Bulletins issued by Porsche Cars North America, Inc. are intended only for use by professional automotive technicians who have attended Porsche service training courses. They are written to inform those technicians of conditions that may occur on some Porsche vehicles, or to provide information that could assist in the proper servicing of a vehicle. Porsche special tools may be necessary in order to perform certain operations identified in these bulletins. Use of tools and procedures other than those Porsche recommends in these bulletins may be detrimental to the safe operation of your vehicle, and may endanger the people working on it. Properly trained Porsche technicians have the equipment, tools, safety instructions, and know-how to do the job properly and safely. Part numbers listed in these bulletins are for reference only. The work procedures updated electronically in the Porsche PIWIS diagnostic and testing device take precedence and, in the event of a discrepancy, the work procedures in the PIWIS Tester are the ones that must be followed.